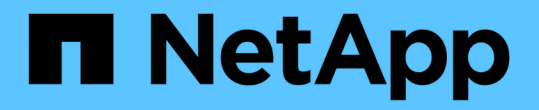

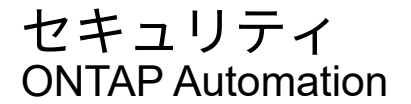

NetApp April 21, 2024

This PDF was generated from https://docs.netapp.com/ja-jp/ontapautomation/workflows/wf\_sec\_list\_accounts.html on April 21, 2024. Always check docs.netapp.com for the latest.

# 目次

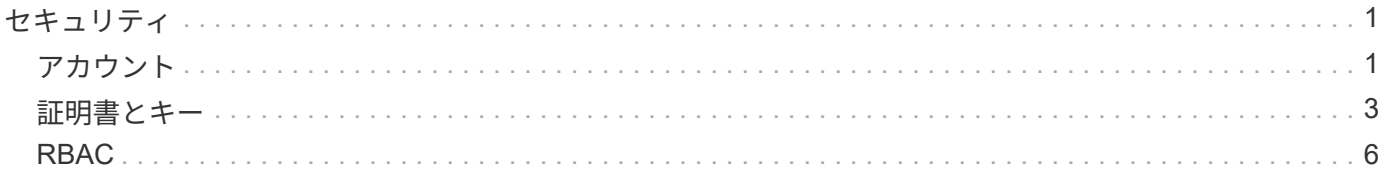

## <span id="page-2-0"></span>セキュリティ

## <span id="page-2-1"></span>アカウント

アカウントを一覧表示する

アカウントのリストを取得できます。これは、セキュリティ環境を評価するため、また は新しいアカウントを作成する前に行うことができます。

**HTTP**メソッドとエンドポイント

このREST API呼び出しでは、次のメソッドとエンドポイントを使用します。

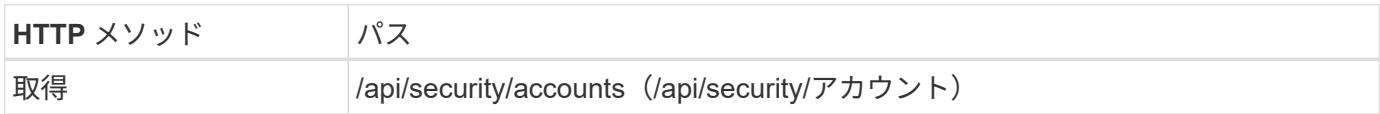

処理のタイプ

同期

カールの例

```
curl --request GET \
--location "https://$FQDN_IP/api/security/accounts" \
--include \
--header "Accept: */*" \
--header "Authorization: Basic $BASIC_AUTH"
```

```
JSON 出力例
```

```
{
    "records": [
     {
        "owner": {
           "uuid": "642573a8-9d14-11ee-9330-005056aed3de",
         "name": "vs0",
           "_links": {
             "self": {
               "href": "/api/svm/svms/642573a8-9d14-11ee-9330-
005056aed3de"
             }
          }
        },
        "name": "vsadmin",
        "_links": {
           "self": {
             "href": "/api/security/accounts/642573a8-9d14-11ee-9330-
005056aed3de/vsadmin"
           }
        }
      },
      {
        "owner": {
           "uuid": "fdb6fe29-9d13-11ee-9330-005056aed3de",
           "name": "sti214nscluster-1"
        },
        "name": "admin",
      " links": {
          "self": {
             "href": "/api/security/accounts/fdb6fe29-9d13-11ee-9330-
005056aed3de/admin"
  }
        }
      },
      {
        "owner": {
           "uuid": "fdb6fe29-9d13-11ee-9330-005056aed3de",
           "name": "sti214nscluster-1"
        },
        "name": "autosupport",
      " links": {
          "self": {
             "href": "/api/security/accounts/fdb6fe29-9d13-11ee-9330-
```

```
005056aed3de/autosupport"
  }
         }
     }
  \left| \ \right|,
  "num records": 3,
  " links": {
      "self": {
         "href": "/api/security/accounts"
      }
    }
}
```
## <span id="page-4-0"></span>証明書とキー

<span id="page-4-1"></span>インストールされている証明書を表示

ONTAPクラスタにインストールされている証明書を表示できます。これは、特定の証明 書が使用可能かどうかを確認したり、特定の証明書のIDを取得したりするために実行し ます。

**HTTP**メソッドとエンドポイント

このREST API呼び出しでは、次のメソッドとエンドポイントを使用します。

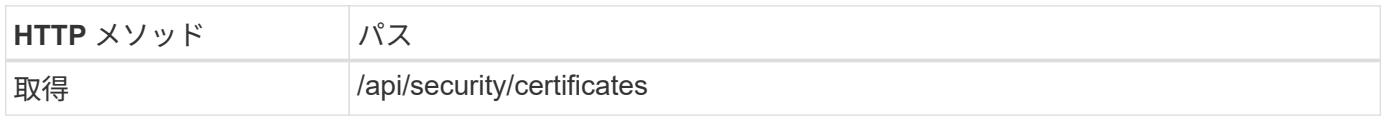

#### **curl**の例の追加入力パラメータ

この手順のcurlの例では、すべてのREST API呼び出しに共通のパラメータに加えて、次のパラメータも使用 しています。

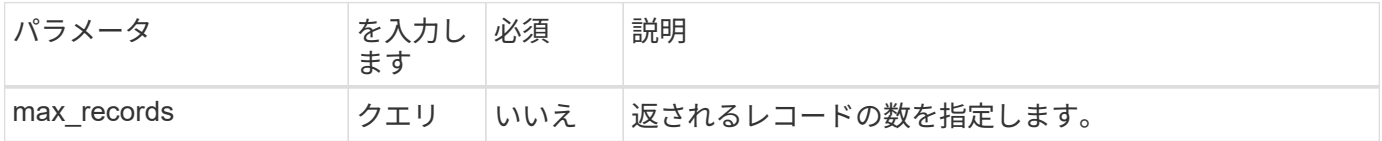

**curl**の例:**3**つの証明書を返す

```
curl --request GET \
--location "https://$FQDN_IP/api/security/certificates?max_records=3" \
--include \
--header "Accept: */*" \
--header "Authorization: Basic $BASIC AUTH"
```
**JSON** 出力例

```
{
    "records": [
      {
         "uuid": "dad822c2-573c-11ee-a310-005056aecc29",
        "name": "vs0_17866DB5C933E2EA",
        "_links": {
           "self": {
             "href": "/api/security/certificates/dad822c2-573c-11ee-a310-
005056aecc29"
          }
        }
      },
      {
         "uuid": "7d8e5570-573c-11ee-a310-005056aecc29",
        "name": "BuypassClass3RootCA",
        "_links": {
           "self": {
             "href": "/api/security/certificates/7d8e5570-573c-11ee-a310-
005056aecc29"
           }
        }
      },
\left\{\begin{array}{ccc} \end{array}\right\}  "uuid": "7dbb2191-573c-11ee-a310-005056aecc29",
        "name": "EntrustRootCertificationAuthority",
        "_links": {
           "self": {
             "href": "/api/security/certificates/7dbb2191-573c-11ee-a310-
005056aecc29"
          }
        }
      }
  \frac{1}{2}  "num_records": 3,
  " links": {
      "self": {
        "href": "/api/security/certificates?max_records=3"
      },
      "next": {
        "href": "/api/security/certificates?start.svm_id=sti214nscluster-
1&start.uuid=7dbb2191-573c-11ee-a310-005056aecc29&max_records=3"
      }
   }
}
```
証明書をインストールする

署名済みX.509証明書をONTAPクラスタにインストールできます。これは、強力な認証 を必要とするONTAP機能またはプロトコルの設定の一環として行うことができます。

作業を開始する前に

インストールする証明書が必要です。また、必要に応じて中間証明書がインストールされていることを確認し てください。

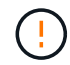

以下に示すJSON入力例を使用する前に、 public\_certificate 環境の証明書を使用して値 を設定します。

手順1:証明書をインストールする

API呼び出しを問題して証明書をインストールできます。

**HTTP**メソッドとエンドポイント

このREST API呼び出しでは、次のメソッドとエンドポイントを使用します。

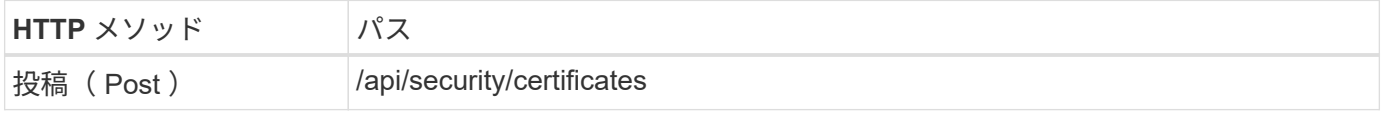

**cURL**の例:ルート**CA**証明書をクラスタレベルでインストールする

```
curl --request POST \
--location "https://$FQDN IP/api/security/certificates" \
--include \
--header "Content-Type: application/json" \
--header "Accept: */*" \
--header "Authorization: Basic $BASIC_AUTH" \
--data @JSONinput
```
**JSON** の入力例

{ "type": "server ca", "public\_certificate": "-----BEGIN CERTIFICATE----- MIID0TCCArkCFGYdznvTVvaY1VZPNfy4yCCyPph6MA0GCSqGSIb3DQEBCwUAMIGk MQswCQYDVQQGEwJVUzELMAkGA1UECAwCTkMxDDAKBgNVBAcMA1JUUDEWMBQGA1UE CgwNT05UQVAgRXhhbXBsZTETMBEGA1UECwwKT05UQVAgOS4xNDEcMBoGA1UEAwwT Ki5vbnRhcC1leGFtcGxlLmNvbTEvMC0GCSqGSIb3DQEJARYgZGF2aWQucGV0ZXJz b25Ab250YXAtZXhhbXBsZS5jb20wHhcNMjMxMDA1MTUyOTE4WhcNMjQxMDA0MTUy OTE4WjCBpDELMAkGA1UEBhMCVVMxCzAJBgNVBAgMAk5DMQwwCgYDVQQHDANSVFAx FjAUBgNVBAoMDU9OVEFQIEV4YW1wbGUxEzARBgNVBAsMCk9OVEFQIDkuMTQxHDAa BgNVBAMMEyoub250YXAtZXhhbXBsZS5jb20xLzAtBgkqhkiG9w0BCQEWIGRhdmlk LnBldGVyc29uQG9udGFwLWV4YW1wbGUuY29tMIIBIjANBgkqhkiG9w0BAQEFAAOC AQ8AMIIBCgKCAQEAxQgy8mhb1Jhkf0D/MBodpzgW0aSp2jGbWJ+Zv2G8BXkp1762 dPHRkv1hnx9JvwkK4Dba05GiCiD5t3gjH/jUQMSFb+VwDbVmubVFnXjkm/4Q7sea tMtA/ZpQdZbQFZ5RKtdWz7dzzPYEl2x8Q1Jc8Kh7NxERNMtgupGWZZn7mfXKYr4O N/+vgahIhDibS8YK5rf1w6bfmrik9E2D+PEab9DX/1DL5RX4tZ1H2OkyN2UxoBR6 Fq7l6n1Hi/5yR0Oi1xStN6sO7EPoGak+KSlK41q+EcIKRo0bP4mEQp8WMjJuiTkb 5MmeYoIpWEUgJK7S0M6Tp/3bTh2CST3AWxiNxQIDAQABMA0GCSqGSIb3DQEBCwUA A4IBAQABfBqOuROmYxdfrj93OyIiRoDcoMzvo8cHGNUsuhnlBDnL2O3qhWEs97s0 mIy6zFMGnyNYa0t4i1cFsGDKP/JuljmYHjvv+2lHWnxHjTo7AOQCnXmQH5swoDbf o1Vjqz8Oxz+PRJ+PA3dF5/8zqaAR6QreAN/iFR++6nUq1sbbM7w03tthBVMgo/h1 E9I2jVOZsqMFujm2CYfMs4XkZtrYmN6nZA8JcUpDjIWcAVbQYurMnna9r42oS3GB WB/FE9n+P+FfJyHJ93KGcCXbH5RF2pi3wLlHilbvVuCjLRrhJ8U20I5mZoiXvABc IpYuBcuKXLwAarhDEacXttVjC+Bq -----END CERTIFICATE-----" }

手順**2**:証明書がインストールされたことを確認する

ワークフローを実行 ["](#page-4-1)[インストールされている証明書を表示](#page-4-1)["](#page-4-1) 証明書が利用可能であることを確認します。

### <span id="page-7-0"></span>**RBAC**

**RBAC**を使用するための準備

ONTAP RBAC機能は、環境に応じていくつかの方法で使用できます。このセクションで は、いくつかの一般的なシナリオをワークフローとして紹介します。いずれの場合も、 特定のセキュリティおよび管理上の目標に焦点を当てています。

ロールを作成してONTAPユーザアカウントにロールを割り当てる前に、次に示す主なセキュリティ要件とオ プションを確認して準備しておく必要があります。また、次のWebサイトで一般的なワークフローの概念を確 認してください。 ["](https://docs.netapp.com/ja-jp/ontap-automation/workflows/prepare_workflows.html)[ワークフローを使用する準備をします](https://docs.netapp.com/ja-jp/ontap-automation/workflows/prepare_workflows.html)["](https://docs.netapp.com/ja-jp/ontap-automation/workflows/prepare_workflows.html)。

どの**ONTAP** リリースを使用していますか?

ONTAP リリースによって、使用可能なRESTエンドポイントとRBAC機能が決まります。

保護対象のリソースと範囲を特定

保護対象のリソースまたはコマンドとその範囲(クラスタまたはSVM)を特定する必要があります。

ユーザにはどのようなアクセス権が必要ですか。

リソースと範囲を特定したら、許可するアクセスレベルを決定する必要があります。

ユーザはどのように**ONTAP** にアクセスしますか。

ユーザはREST API、CLI、またはその両方を使用してONTAP にアクセスできます。

組み込みの役割の**1**つで十分か、またはカスタムの役割が必要か。

既存の組み込みロールを使用する方が便利ですが、必要に応じて新しいカスタムロールを作成することもでき ます。

どのような種類の役割が必要ですか?

セキュリティ要件とONTAP アクセスに基づいて、RESTと従来のどちらのロールを作成するかを選択する必 要があります。

ロールの作成

**SVM**ボリュームへのアクセスを制限する処理

SVM内でのストレージボリュームの管理を制限するロールを定義できます。

このワークフローについて

最初に、クローニングを除くすべての主要なボリューム管理機能へのアクセスを許可するために、トラディシ ョナルロールが作成されます。ロールは次の特性で定義されます。

• GET、CREATE、MODIFY、DELETEなどのCRUDボリューム操作をすべて実行できる

• ボリュームクローンを作成できません

その後、必要に応じてロールを更新できます。このワークフローでは、2番目の手順でロールが変更され、ユ ーザがボリュームクローンを作成できるようになります。

手順**1**:ロールを作成する

API呼び出しを問題してRBACロールを作成できます。

**HTTP**メソッドとエンドポイント

このREST API呼び出しでは、次のメソッドとエンドポイントを使用します。

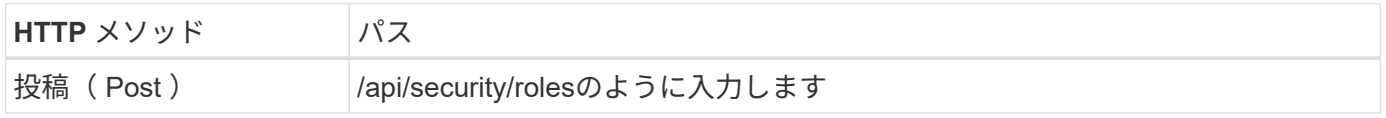

```
カールの例
```

```
curl --request POST \
--location "https://$FQDN IP/api/security/roles" \
--include \
--header "Accept: */*" \
--header "Authorization: Basic $BASIC_AUTH" \
--data @JSONinput
```
**JSON** の入力例

```
{
    "name": "role1",
    "owner": {
      "name": "cluster-1",
      "uuid": "852d96be-f17c-11ec-9d19-005056bbad91"
    },
    "privileges": [
        { "path": "volume create", "access": "all" },
        { "path": "volume delete", "access": "all" }
      ]
}
```
手順**2**:ロールを更新する

API呼び出しを問題して既存のロールを更新できます。

**HTTP**メソッドとエンドポイント

このREST API呼び出しでは、次のメソッドとエンドポイントを使用します。

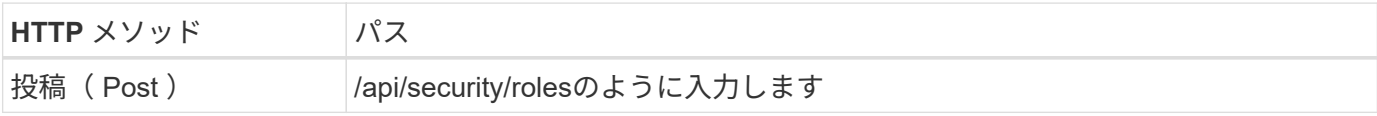

**curl**の例の追加入力パラメータ

この手順のcurlの例では、すべてのREST API呼び出しに共通のパラメータに加えて、次のパラメータも使用 しています。

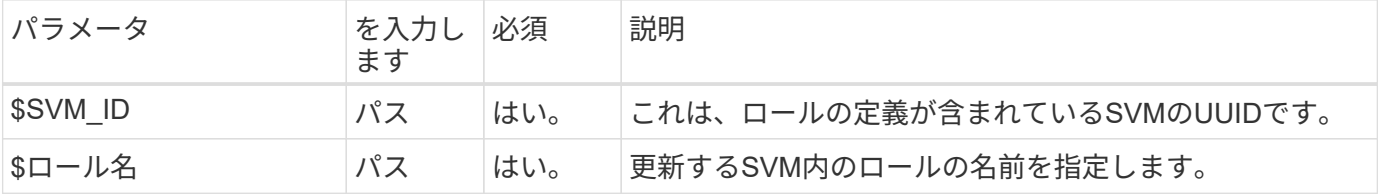

```
カールの例
```

```
curl --request POST \
--location
"https://$FQDN_IP/api/security/roles/$SVM_ID/$ROLE_NAME/priveleges" \
--include \
--header "Accept: */*" \
--header "Authorization: Basic $BASIC_AUTH" \
--data @JSONinput
```
**JSON** の入力例

```
{
    "path": "volume clone",
   "access": "all"
}
```
データ保護の管理を実現

ユーザに提供できるデータ保護機能は限られています。

このワークフローについて

従来のロールは、次の特性で定義されます。

• Snapshotの作成と削除、およびSnapMirror関係の更新が可能です

• ボリュームやSVMなどの上位のオブジェクトを作成または変更することはできません

**HTTP**メソッドとエンドポイント

このREST API呼び出しでは、次のメソッドとエンドポイントを使用します。

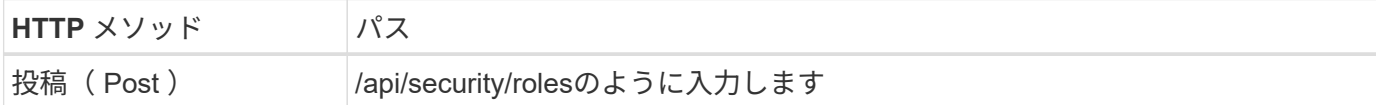

カールの例

```
curl --request POST \
--location "https://$FQDN IP/api/security/roles" \
--include \
--header "Accept: */*" \
--header "Authorization: Basic $BASIC_AUTH" \
--data @JSONinput
```

```
{
   "name": "role1",
   "owner": {
      "name": "cluster-1",
      "uuid": "852d96be-f17c-11ec-9d19-005056bbad91"
   },
    "privileges": [
        {"path": "volume snapshot create", "access": "all"},
        {"path": "volume snapshot delete", "access": "all"},
        {"path": "volume show", "access": "readonly"},
        {"path": "vserver show", "access": "readonly"},
        {"path": "snapmirror show", "access": "readonly"},
        {"path": "snapmirror update", "access": "all"}
   ]
}
```
**ONTAP**レポートの生成を許可する

ONTAP レポートを生成する機能をユーザに提供するRESTロールを作成できます。

このワークフローについて

作成されるロールは、次の特性で定義されます。

- 容量とパフォーマンス(ボリューム、qtree、LUN、アグリゲート、ノード、 SnapMirror関係の場合)
- 上位のオブジェクト(ボリュームやSVMなど)を作成または変更できない

**HTTP**メソッドとエンドポイント

このREST API呼び出しでは、次のメソッドとエンドポイントを使用します。

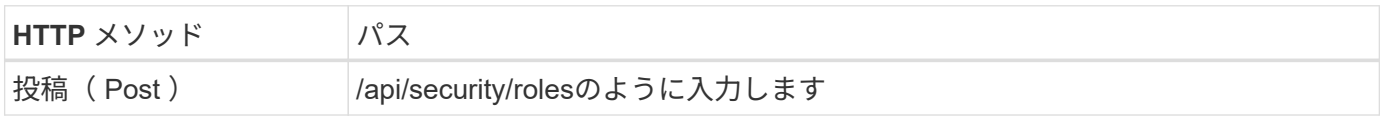

カールの例

```
curl --request POST \
--location "https://$FQDN IP/api/security/roles" \
--include \
--header "Accept: */*" \
--header "Authorization: Basic $BASIC_AUTH" \
--data @JSONinput
```

```
JSON の入力例
```

```
{
 "name": "rest role1",
   "owner": {
      "name": "cluster-1",
      "uuid": "852d96be-f17c-11ec-9d19-005056bbad91"
   },
   "privileges": [
        {"path": "/api/storage/volumes", "access": "readonly"},
        {"path": "/api/storage/qtrees", "access": "readonly"},
        {"path": "/api/storage/luns", "access": "readonly"},
        {"path": "/api/storage/aggregates", "access": "readonly"},
        {"path": "/api/cluster/nodes", "access": "readonly"},
        {"path": "/api/snapmirror/relationships", "access": "readonly"},
        {"path": "/api/svm/svms", "access": "readonly"}
   ]
}
```
ロールを持つユーザを作成します

このワークフローを使用して、RESTロールを関連付けたユーザを作成できます。

このワークフローについて

このワークフローには、カスタムRESTロールを作成して新しいユーザアカウントに関連付けるために必要な 一般的な手順が含まれています。ユーザとロールの両方にSVMスコープがあり、特定のデータSVMに関連付 けられています。一部の手順はオプションである場合もあれば、環境に応じて変更する必要がある場合もあり ます。

手順**1**:クラスタ内のデータ**SVM**をリストする

次のREST API呼び出しを実行して、クラスタ内のSVMを表示します。各SVMのUUIDと名前が出力に表示さ れます。

**HTTP**メソッドとエンドポイント

このREST API呼び出しでは、次のメソッドとエンドポイントを使用します。

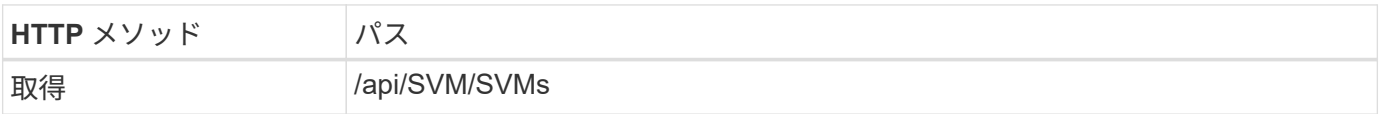

```
カールの例
```

```
curl --request GET \
--location "https://$FQDN IP/api/svm/svms?order by=name" \
--include \
--header "Accept: */*" \
--header "Authorization: Basic $BASIC_AUTH"
```
完了後

リストから必要なSVMを選択し、新しいユーザとロールを作成します。

手順**2**:**SVM**に定義されているユーザを表示する

選択したSVMで定義されているユーザを表示するために、次のREST API呼び出しを実行します。SVM は、ownerパラメータを使用して識別できます。

**HTTP**メソッドとエンドポイント

このREST API呼び出しでは、次のメソッドとエンドポイントを使用します。

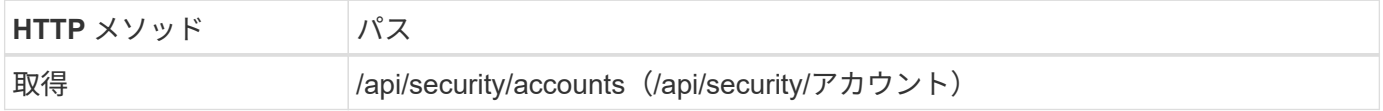

カールの例

```
curl --request GET \
--location "https://$FODN_IP/api/security/accounts?owner.name=dmp" \
--include \
--header "Accept: */*" \
--header "Authorization: Basic $BASIC_AUTH"
```
完了後

SVMですでに定義されているユーザに基づいて、新しいユーザの一意の名前を選択します。

手順**3**:**SVM**に定義されている**REST**ロールを表示する

次のREST API呼び出しを実行し、選択したSVMで定義されているロールをリストします。SVMは、ownerパ ラメータを使用して識別できます。

**HTTP**メソッドとエンドポイント

このREST API呼び出しでは、次のメソッドとエンドポイントを使用します。

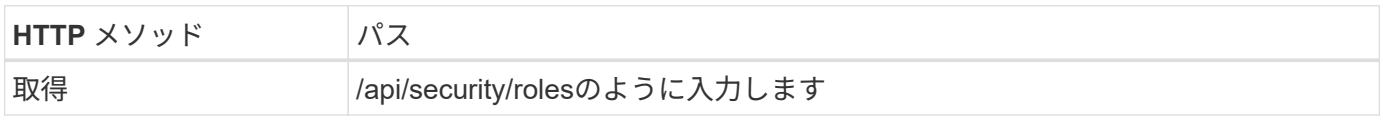

```
カールの例
```

```
curl --request GET \
--location "https://$FQDN IP/api/security/roles?owner.name=dmp" \
--include \
--header "Accept: */*" \
--header "Authorization: Basic $BASIC_AUTH" \
--data @JSONinput
```
完了後

SVMですでに定義されているロールに基づいて、新しいロールに一意の名前を選択します。

手順**4**:カスタム**REST**ロールを作成する

次のREST API呼び出しを実行して、SVMでカスタムのRESTロールを作成します。最初は権限を1つしか持た ず、すべてのアクセスが拒否されるようにするために、このロールにはデフォルトのアクセスである\* none \* が設定されます。

**HTTP**メソッドとエンドポイント

このREST API呼び出しでは、次のメソッドとエンドポイントを使用します。

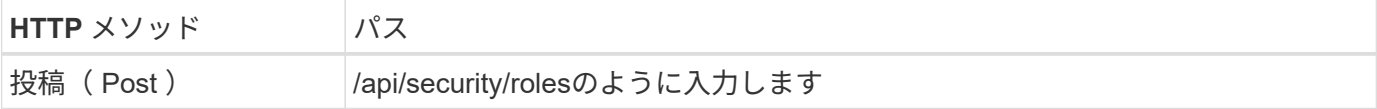

カールの例

```
curl --request POST \
--location "https://$FQDN IP/api/security/roles" \
--include \
--header "Accept: */*" \
--header "Authorization: Basic $BASIC_AUTH" \
--data @JSONinput
```
**JSON** の入力例

```
{
    "name": "dprole1",
   "owner": {
    "name": "dmp",
      "uuid": "752d96be-f17c-11ec-9d19-005056bbad91"
    },
    "privileges": [
        {"path": "/api", "access": "none"},
  \lceil}
```
完了後

必要に応じて、手順3をもう一度実行して新しいロールを表示します。ONTAP CLIでもロールを表示できま す。

手順**5**:権限を追加してロールを更新する

必要に応じて権限を追加してロールを変更するには、次のREST API呼び出しを実行します。

**HTTP**メソッドとエンドポイント

このREST API呼び出しでは、次のメソッドとエンドポイントを使用します。

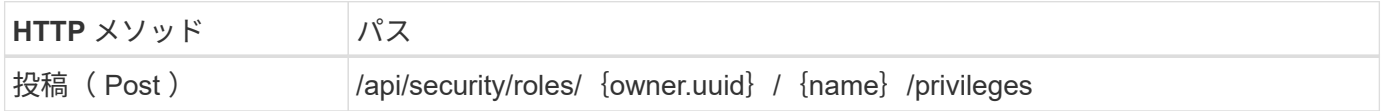

**curl**の例の追加入力パラメータ

この手順のcurlの例では、すべてのREST API呼び出しに共通のパラメータに加えて、次のパラメータも使用 しています。

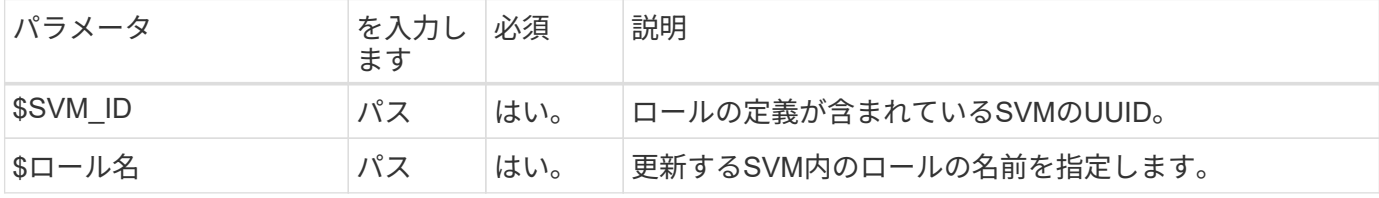

カールの例

```
curl --request POST \
--location
"https://$FQDN_IP/api/security/roles/$SVM_ID/$ROLE_NAME/privileges" \
--include \
--header "Accept: */*" \
--header "Authorization: Basic $BASIC_AUTH" \
--data @JSONinput
```
**JSON** の入力例

```
{
    "path": "/api/storage/volumes",
    "access": "readonly"
}
```
#### 完了後

必要に応じて、手順3をもう一度実行して新しいロールを表示します。ONTAP CLIでもロールを表示できま す。

手順**6**:ユーザを作成する

ユーザアカウントを作成するには、次のREST API呼び出しを実行します。上で作成したロール\*dprole1\*は、 新しいユーザに関連付けられています。

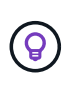

ロールを指定せずにユーザを作成できます。この場合、ユーザにはデフォルトのロール( admin または vsadmin)ユーザがクラスタスコープとSVMスコープのどちらで定義されてい るかに応じて変わります。別のロールを割り当てるには、ユーザを変更する必要があります。

**HTTP**メソッドとエンドポイント

このREST API呼び出しでは、次のメソッドとエンドポイントを使用します。

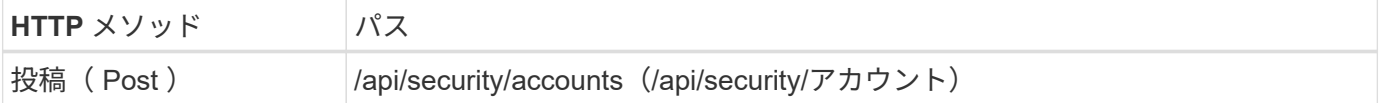

カールの例

```
curl --request POST \
--location "https://$FQDN IP/api/security/accounts" \
--include \
--header "Accept: */*" \
--header "Authorization: Basic $BASIC_AUTH" \
--data @JSONinput
```
**JSON** の入力例

```
{
    "owner": {"uuid":"daf84055-248f-11ed-a23d-005056ac4fe6"},
    "name": "david",
    "applications": [
        {"application":"ssh",
        "authentication methods": ["password"],
         "second_authentication_method":"none"}
  \frac{1}{2},
    "role":"dprole1",
    "password":"netapp123"
}
```
完了後

SVM管理インターフェイスにサインインするには、新しいユーザのクレデンシャルを使用します。

Copyright © 2024 NetApp, Inc. All Rights Reserved. Printed in the U.S.このドキュメントは著作権によって保 護されています。著作権所有者の書面による事前承諾がある場合を除き、画像媒体、電子媒体、および写真複 写、記録媒体、テープ媒体、電子検索システムへの組み込みを含む機械媒体など、いかなる形式および方法に よる複製も禁止します。

ネットアップの著作物から派生したソフトウェアは、次に示す使用許諾条項および免責条項の対象となりま す。

このソフトウェアは、ネットアップによって「現状のまま」提供されています。ネットアップは明示的な保 証、または商品性および特定目的に対する適合性の暗示的保証を含み、かつこれに限定されないいかなる暗示 的な保証も行いません。ネットアップは、代替品または代替サービスの調達、使用不能、データ損失、利益損 失、業務中断を含み、かつこれに限定されない、このソフトウェアの使用により生じたすべての直接的損害、 間接的損害、偶発的損害、特別損害、懲罰的損害、必然的損害の発生に対して、損失の発生の可能性が通知さ れていたとしても、その発生理由、根拠とする責任論、契約の有無、厳格責任、不法行為(過失またはそうで ない場合を含む)にかかわらず、一切の責任を負いません。

ネットアップは、ここに記載されているすべての製品に対する変更を随時、予告なく行う権利を保有します。 ネットアップによる明示的な書面による合意がある場合を除き、ここに記載されている製品の使用により生じ る責任および義務に対して、ネットアップは責任を負いません。この製品の使用または購入は、ネットアップ の特許権、商標権、または他の知的所有権に基づくライセンスの供与とはみなされません。

このマニュアルに記載されている製品は、1つ以上の米国特許、その他の国の特許、および出願中の特許によ って保護されている場合があります。

権利の制限について:政府による使用、複製、開示は、DFARS 252.227-7013(2014年2月)およびFAR 5252.227-19(2007年12月)のRights in Technical Data -Noncommercial Items(技術データ - 非商用品目に関 する諸権利)条項の(b)(3)項、に規定された制限が適用されます。

本書に含まれるデータは商用製品および / または商用サービス(FAR 2.101の定義に基づく)に関係し、デー タの所有権はNetApp, Inc.にあります。本契約に基づき提供されるすべてのネットアップの技術データおよび コンピュータ ソフトウェアは、商用目的であり、私費のみで開発されたものです。米国政府は本データに対 し、非独占的かつ移転およびサブライセンス不可で、全世界を対象とする取り消し不能の制限付き使用権を有 し、本データの提供の根拠となった米国政府契約に関連し、当該契約の裏付けとする場合にのみ本データを使 用できます。前述の場合を除き、NetApp, Inc.の書面による許可を事前に得ることなく、本データを使用、開 示、転載、改変するほか、上演または展示することはできません。国防総省にかかる米国政府のデータ使用権 については、DFARS 252.227-7015(b)項(2014年2月)で定められた権利のみが認められます。

#### 商標に関する情報

NetApp、NetAppのロゴ、<http://www.netapp.com/TM>に記載されているマークは、NetApp, Inc.の商標です。そ の他の会社名と製品名は、それを所有する各社の商標である場合があります。